## **Puutarhaprofiilin poistaminen**

1. Kirjaudu profiiliin kohdassa 'KIRJAUDU SISÄÄN' oikeassa ylälaidassa (Mikäli olet unohtanut salasanan valitse kohta 'Unohtuiko salasana', kirjoit siihen sähköpostiosoitteesi ja saat hetken kuluttua sähköpostiisi uuden, väliaikaisen salasanan jolla voit kirjautua)

**KIRJAUDU SISÄÄN** Rekisteröidy I Unohtuiko salasana

2. Siirry kohtaan 'Oman puutarhan hallinta' oikeassa ylälaidassa

Oman puutarhan hallinta

3. Scrollaa sivua alaspäin. Viimeisellä rivillä on kohta 'Haluan poistaa tunnukseni';

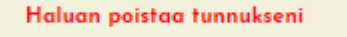

Tätä klikkaamalla esille tulee seuraava teksti:

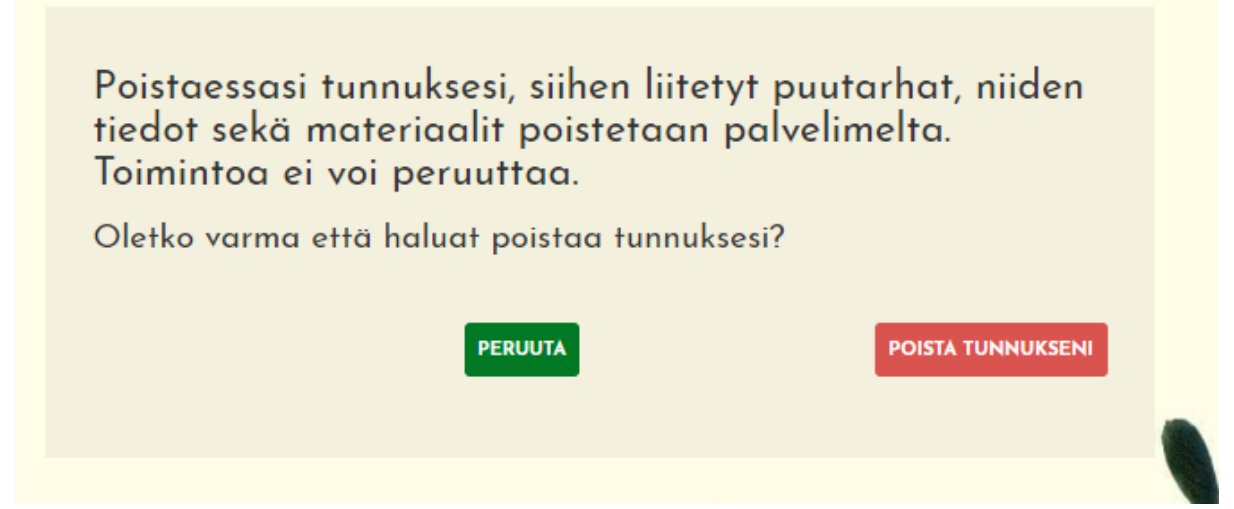

4. Valitse 'POISTA TUNNUKSENI' jolloin kaikki puutarhaan ja omistajaan liittyvät tiedot ja kuvat poistetaan palvelimelta, eikä niitä enää saada takaisin.

(Mikäli et halua poistaa puutarhan tietoja palvelimelta, ainoastaan piilottaa ne; katso ohje Puutarhaprofiilin piilottaminen)